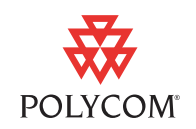

Polycom® CX7000 Unified Collaboration System is a conference room appliance, similar in function to a Polycom HDX room conference system, but uniquely designed for use with Microsoft Lync. Based on a state-of-the-art Intel platform, the CX7000 runs Windows Embedded Standard 7 and a modified Microsoft® Lync™ 2010 client application. A simple user interface designed for ease of use and display on large wall-mounted monitors optimizes the system for room use. The rich content sharing and collaboration capabilities of Lync 2010 combined with far-end video make the CX7000 a powerful solution for group collaboration at a distance.

This document provides the latest information about the Polycom CX7000 systems with version 1.0.1 software.

## Software Version History

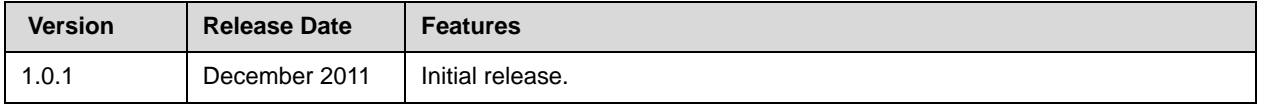

### Hardware and Software Requirements

All systems are supplied with a keyboard and mouse (in place of a conventional remote control) to facilitate interaction with the system, especially when collaborating on documents during an online meeting. All systems are supplied with appropriate cables and power supplies.

With this initial release, customers are expected to supply monitors and speakers of their choice. Speakers can be integrated with the monitor or separate.

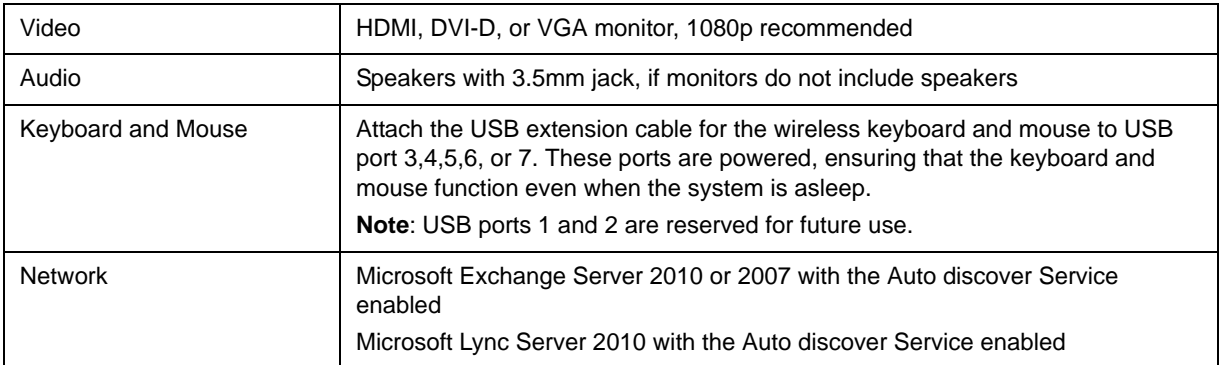

December 2011 3725-82841-001/A

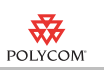

## Installing the Polycom CX7000 System

#### Preparing Your Network for Installation

Only single Active Directory forest topology is supported

- 1 Ensure that your corporate network environment is running one of the following:
	- **—** Microsoft Exchange Server 2010 or 2007 with the auto-discover service enabled
	- **—** Microsoft Lync Server 2010 with the auto-discover service enabled
- 2 Ensure that your network provides adequate bandwidth for video conferencing. Video calls at 720p resolution require the following call speeds:
	- **—** Minimum for 720p calls: 1.5 Mbps
	- **—** Recommended for 720p calls: 2 Mbps or greater
- **3** Create a domain account for each system before you start the system and run the setup wizard.
	- **—** Ensure that the system's account is placed into an appropriate Organizational Unit (OU).
	- **—** Ensure that the system's account has an appropriate policy applied that ensures that no login scripts are run, no software is installed, and the software whitelist is not modified.
	- **—** Make a note of the domain, domain account name, and the password for each system.
- **4** On the Lync server, enable a Lync account for each domain account.
- **5** Create an Exchange user or room mailbox for the domain account.
	- **—** Ensure that the email address is the same address as used for the domain account.
	- **—** If you create a room mailbox, right click the room account and select **Properties > Resource Information**, and ensure that the **Delete Comments** option is unchecked.

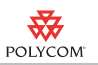

#### Setting Up the Polycom CX7000 System

- 1 Set up the system hardware as shown in the document *Setting Up the Polycom CX7000 System*.
- 2 Power the system on. The setup wizard runs automatically. Make sure you have the following information ready for each system:

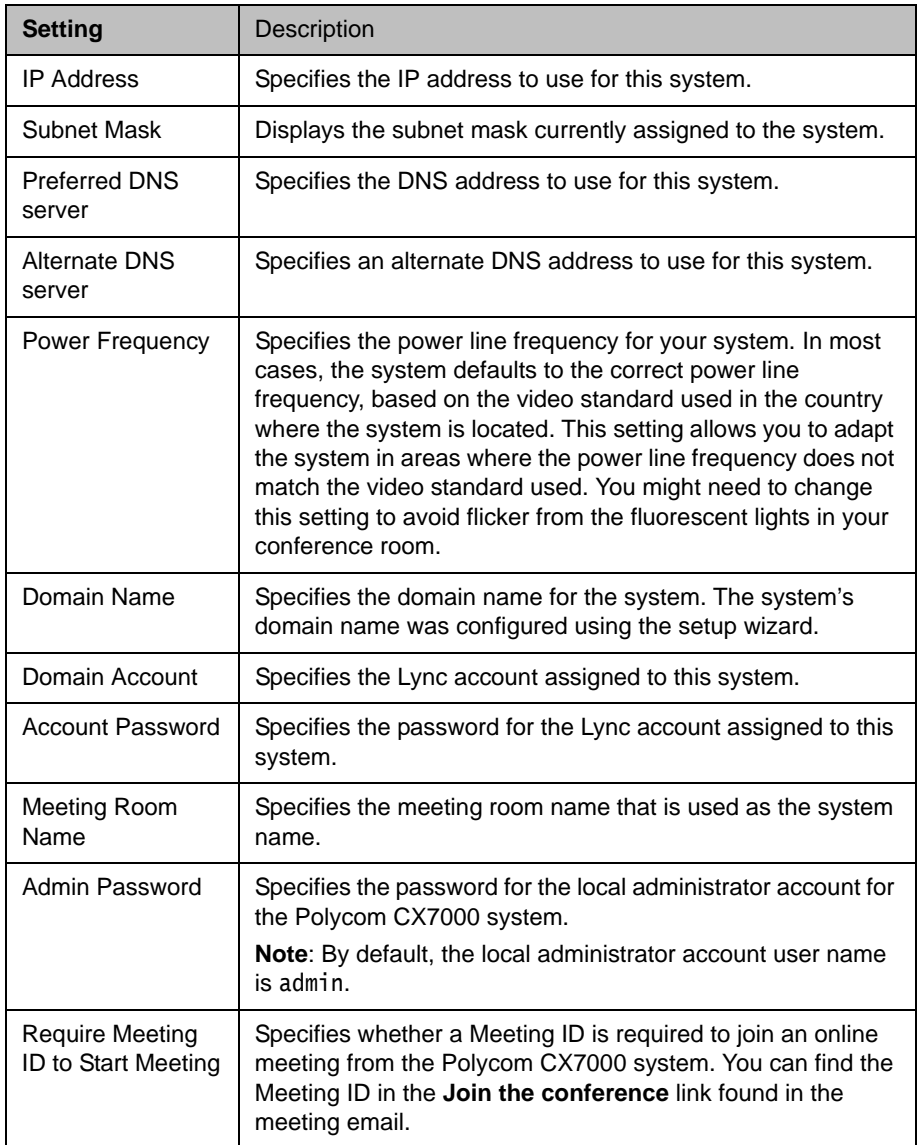

3 Follow the instructions on the screen to enter this information and configure the system.

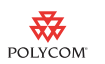

## Features in Version1.0.1

- **•** User experience is optimized for display on large monitors located in conference rooms or similar spaces.
- **•** Home screen calendar shows all meetings and lets you select a scheduled online meeting and be connected to it with a single mouse click.
- **•** The system always boots up directly into the home screen calendar.
- **•** Ad hoc instant messaging, audio, and video calling is supported to and from the CX7000.
- **•** Optimized for two-monitor collaboration with People video on one monitor and shared content on the other. Single monitor operation is fully supported for smaller spaces.
- **•** Appliance concept simplifies user and administrator interaction with the system.
- **•** Support Polycom's high-end peripheral devices including HDCI cameras and Polycom HDX® microphone arrays.
- **•** Virtual Plug and Play operation is supported when used with Microsoft Lync.

## Unsupported Microsoft Lync Features

In this version, Polycom CX7000 systems do not support the following Microsoft Lync features:

- **•** In the Conversation window, these features are not supported:
	- **—** Share Desktop or PowerPoint Presentation
	- **—** Add or view attachments
	- Send or receive files
	- **—** Send email messages
	- **—** Add contacts to the Contacts list
	- **—** Recording
	- **—** Participating in more than one conversation at the same time
	- Placing the current call on hold to place another call or to accept an incoming call
- **•** In the Instant Message window, these features are not supported:
	- **—** Add or view attachments
	- Send or receive files

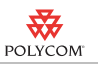

**•** When you share a Whiteboard or Poll, you can not save the Whiteboard or Poll.

## Known Limitations

The following table lists the known feature limitations for the release. If a workaround is available, it is noted in the table.

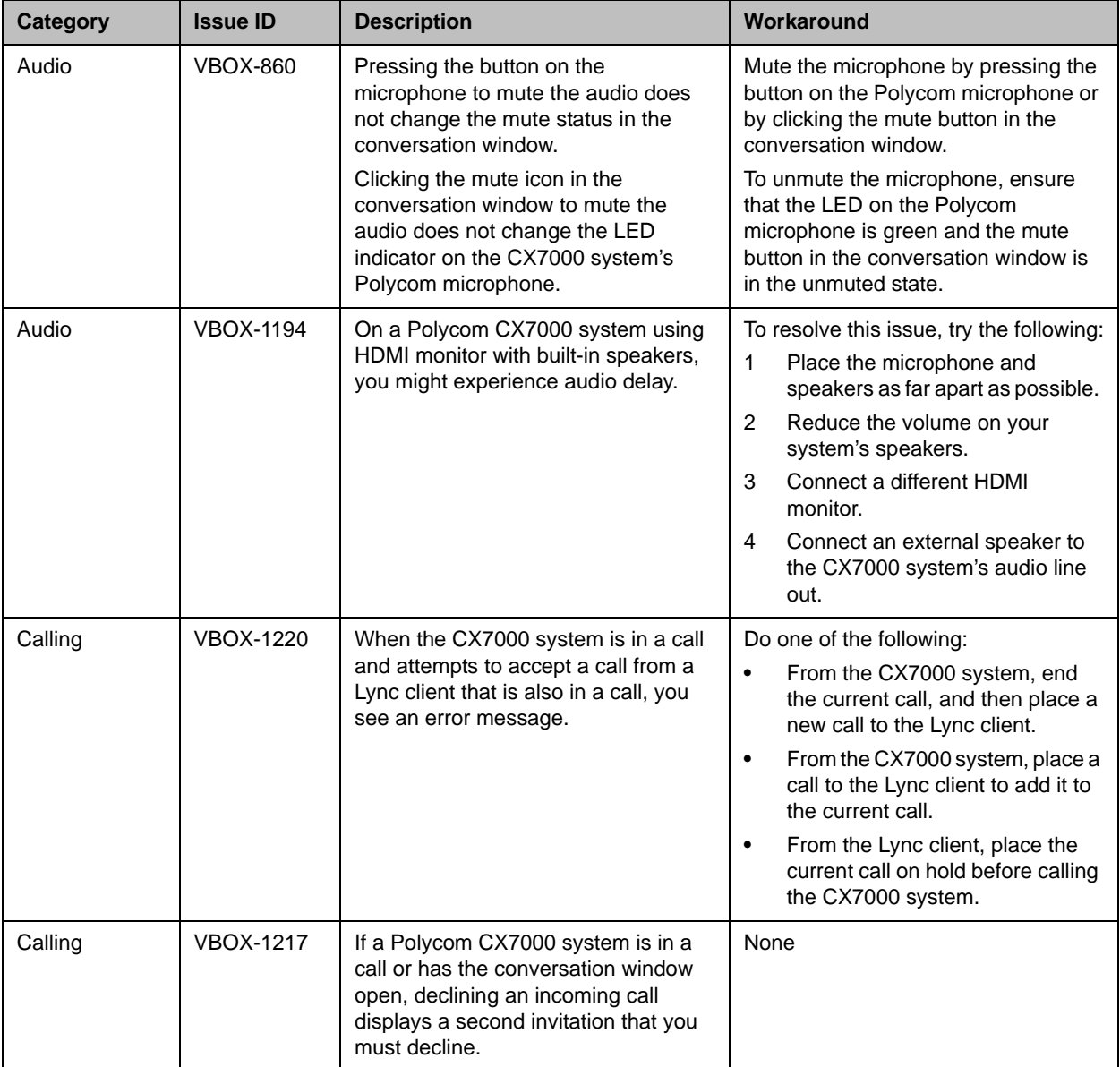

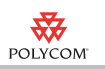

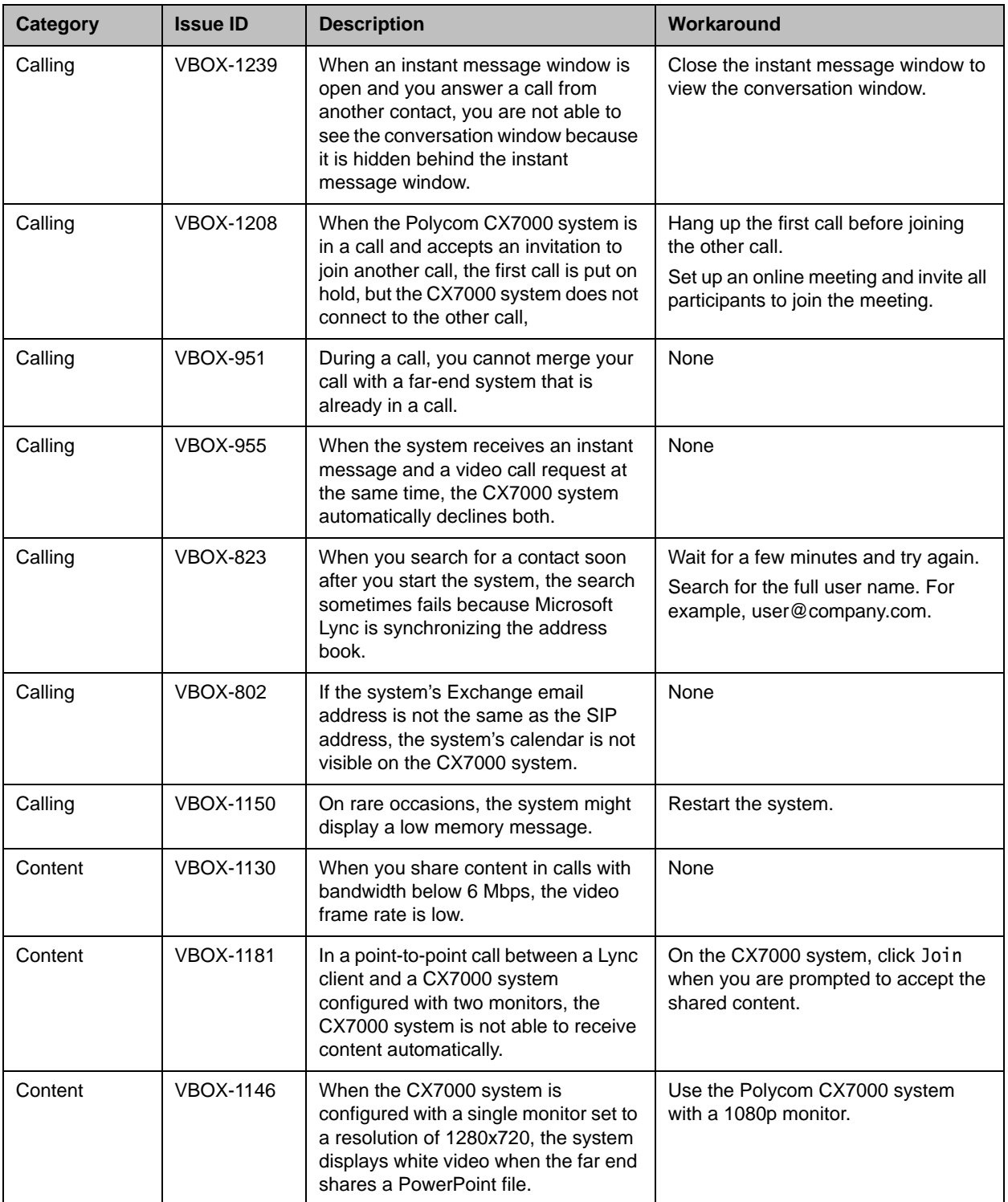

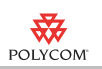

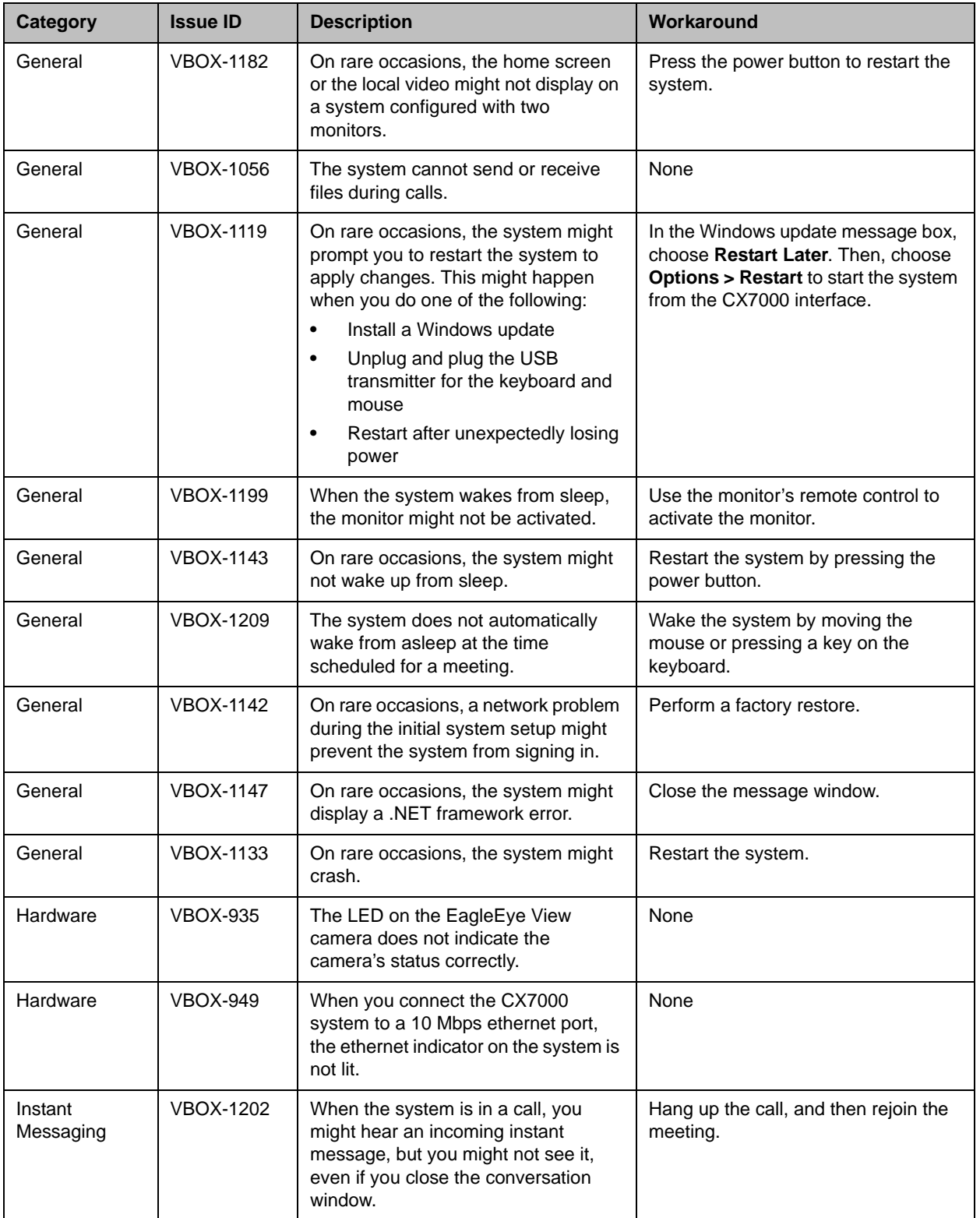

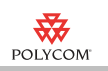

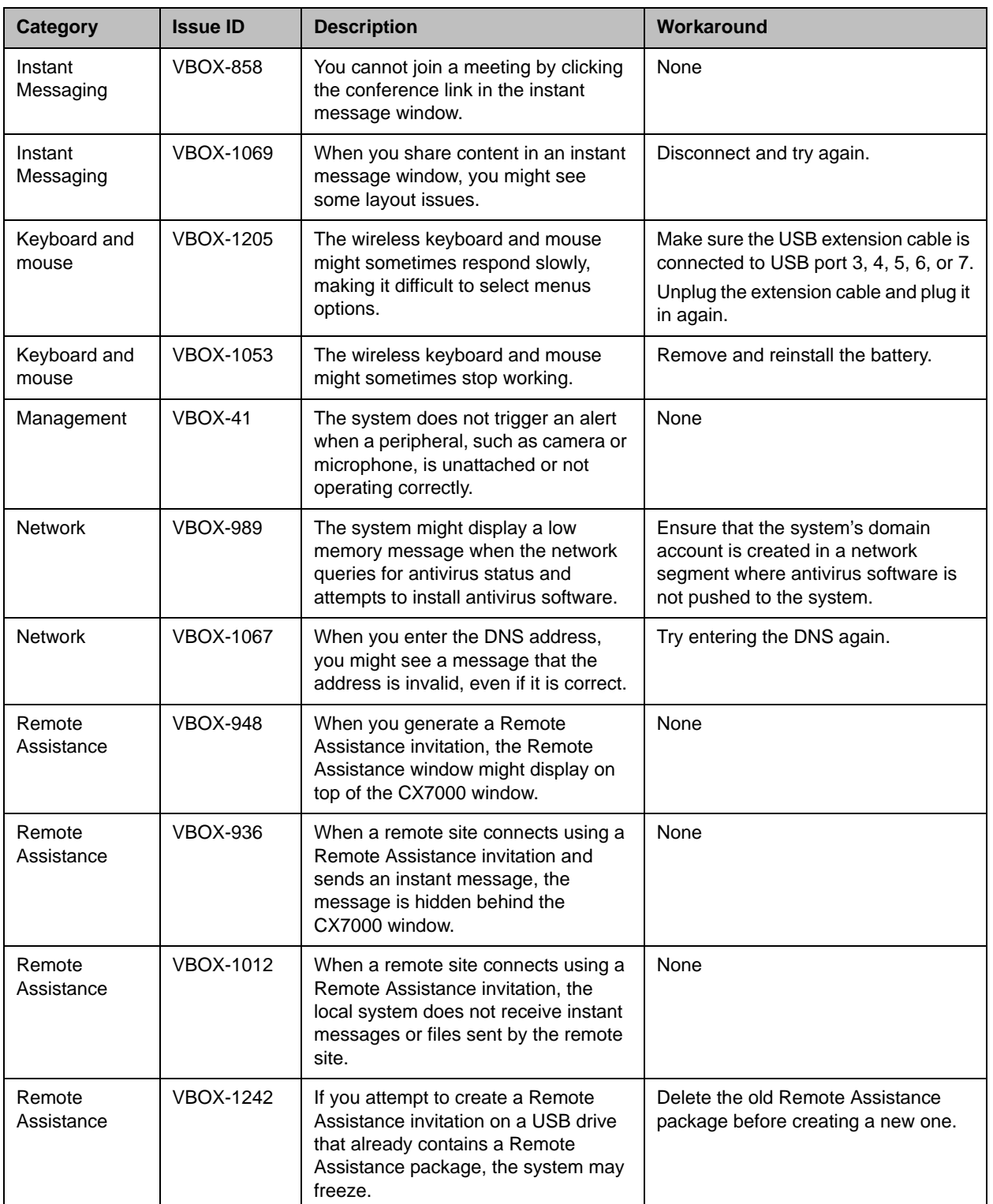

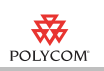

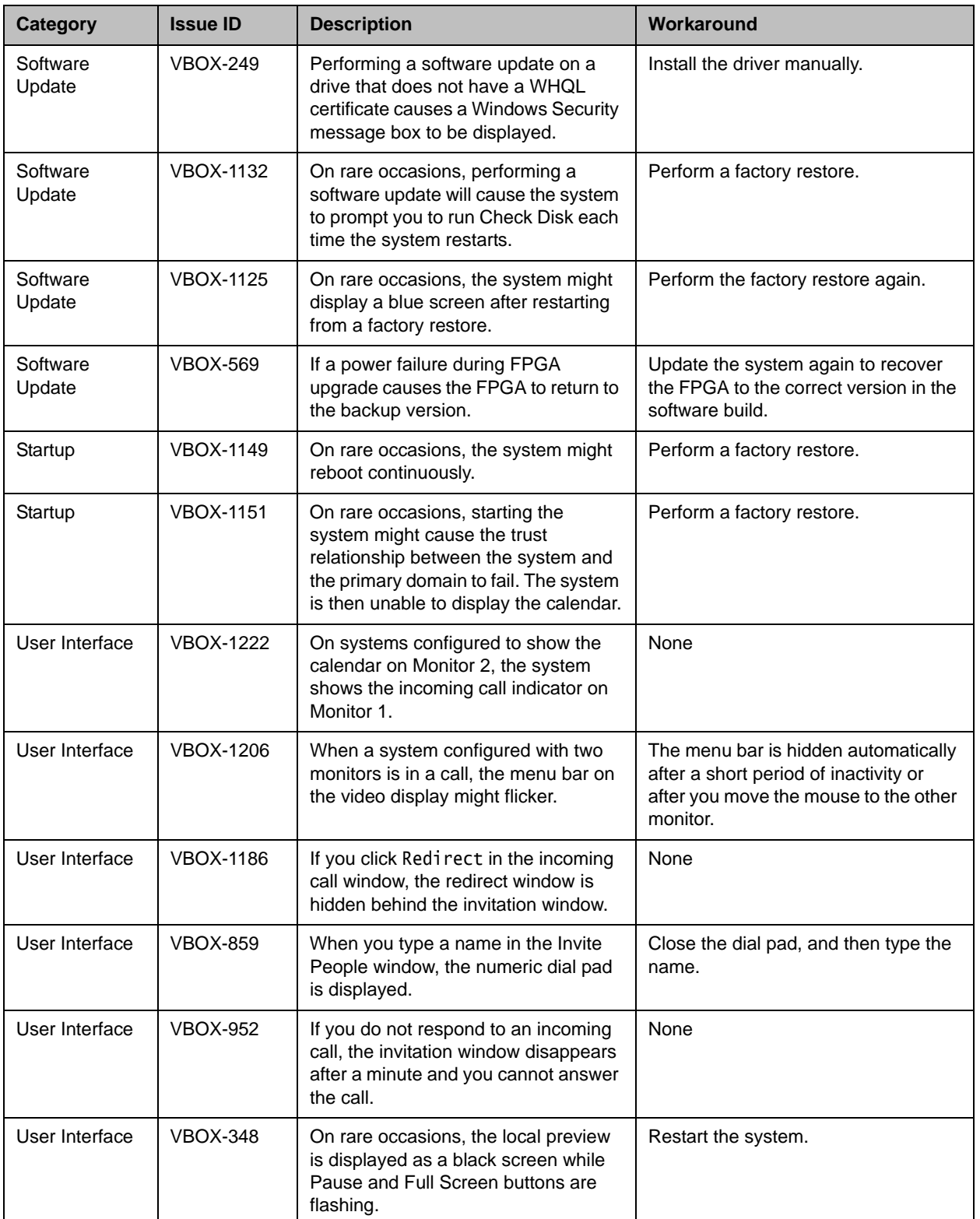

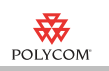

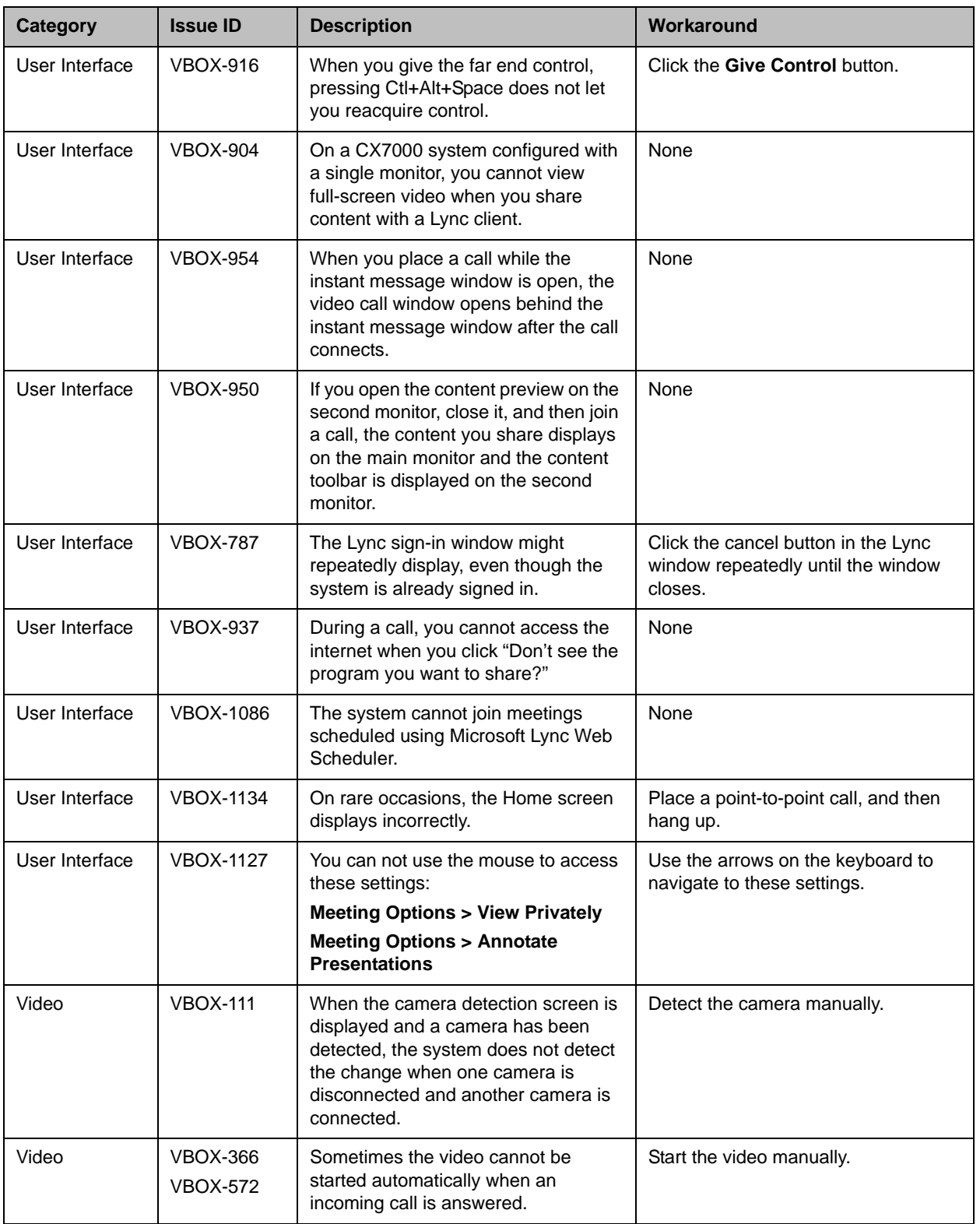

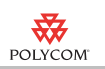

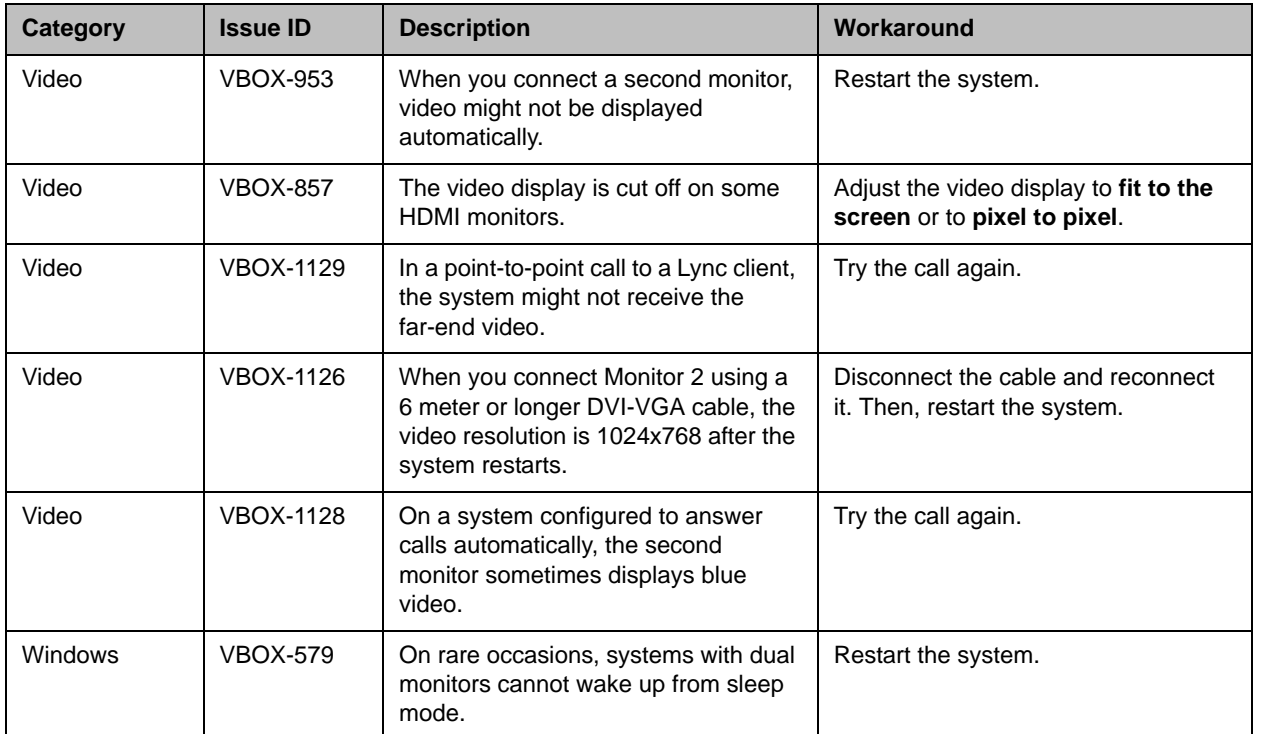

# **Interoperability**

Polycom CX7000 systems are tested extensively with a wide range of products. The following list is not a complete inventory of compatible equipment. It simply indicates the products that have been tested for compatibility with the CX7000 systems software 1.0.1 release.

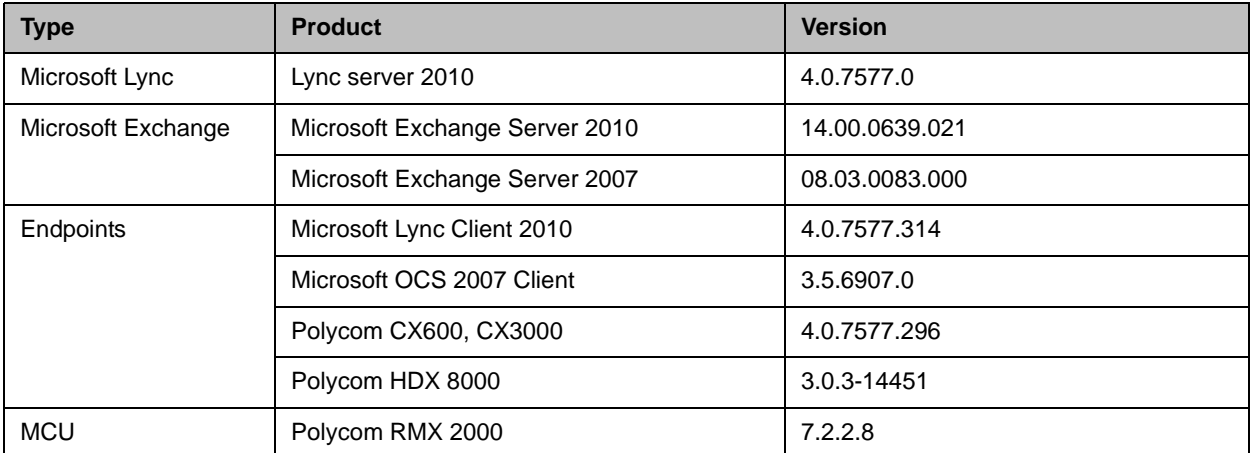

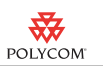

## Related Documentation

To get help with using the Polycom CX7000 system, press F1 from any screen.

For more information about using the features described in this document, refer to the product documentation available at www.polycom.com/videodocumentation.

*Setting Up the Polycom CX7000 System*

*Administrator's Guide for Polycom CX7000 System*

*User's Guide for Polycom CX7000 System*

### Copyright Information

© 2011 Polycom, Inc. All rights reserved.

Polycom, Inc. 4750 Willow Road Pleasanton, CA 94588-2708 USA

No part of this document may be reproduced or transmitted in any form or by any means, electronic or mechanical, for any purpose, without the express written permission of Polycom, Inc. Under the law, reproducing includes translating into another language or format.

As between the parties, Polycom, Inc., retains title to and ownership of all proprietary rights with respect to the software contained within its products. The software is protected by United States copyright laws and international treaty provision. Therefore, you must treat the software like any other copyrighted material (e.g., a book or sound recording).

Every effort has been made to ensure that the information in this manual is accurate. Polycom, Inc., is not responsible for printing or clerical errors. Information in this document is subject to change without notice.

## Trademark Information

Polycom®, the Polycom "Triangles" logo, and the names and marks associated with Polycom's products are trademarks and/or service marks of Polycom, Inc., and are registered and/or common-law marks in the United States and various other countries.

All other trademarks are the property of their respective owners.

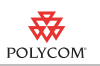

# Patent Information

The accompanying products may be protected by one or more U.S. and foreign patents and/or pending patent applications held by Polycom, Inc.

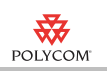